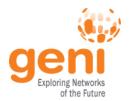

## **Tutorial: OpenFlow and GENI**

**GENI Engineering Conference 17** July 2013

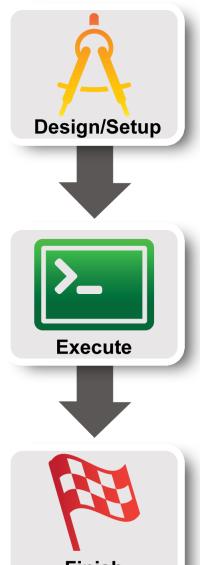

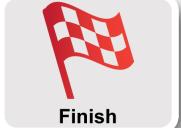

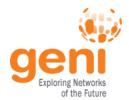

#### **Switch Architecture**

# Switch

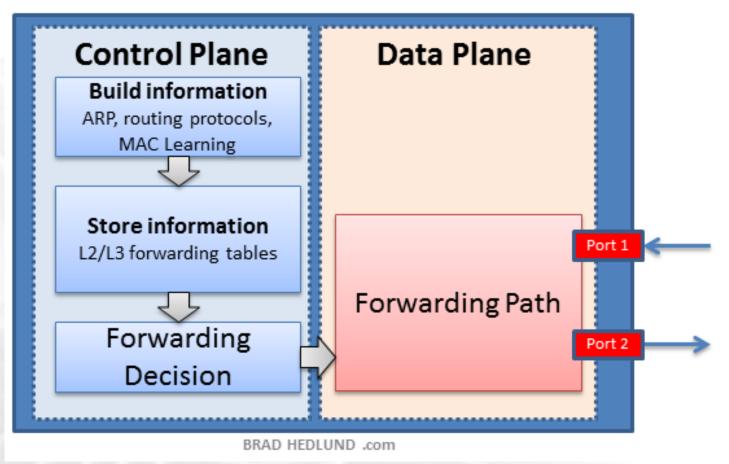

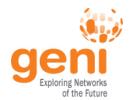

#### Moving Control out of the Switch

# Externally controlled Switch

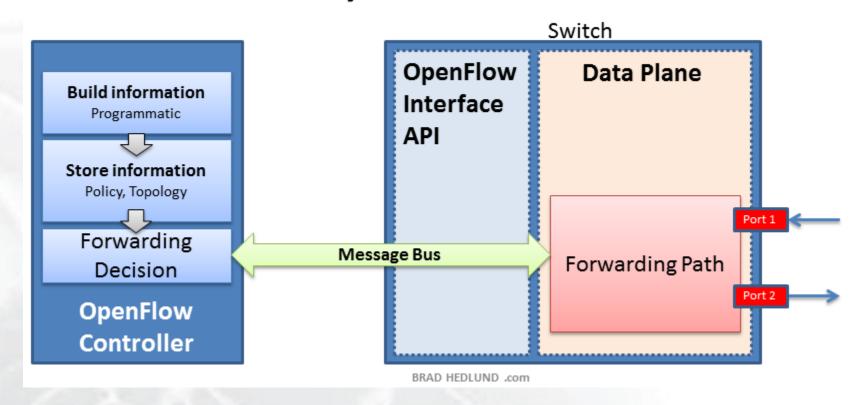

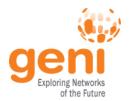

#### OpenFlow is an API

- Control how packets are forwarded
- Implementable on COTS hardware
- Make deployed networks programmable
  - not just configurable
- Makes innovation easier

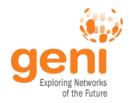

#### **OpenFlow**

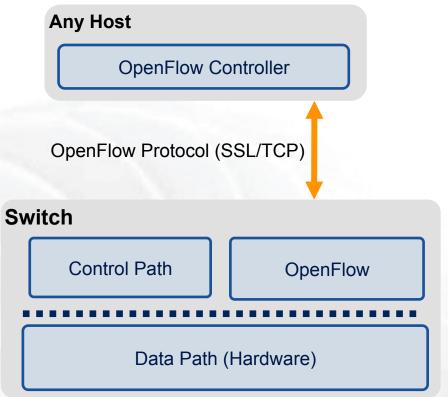

- The controller is responsible for populating forwarding table of the switch
- In a table miss the switch asks the controller

GEC17 July 2013

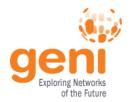

#### **OpenFlow in action**

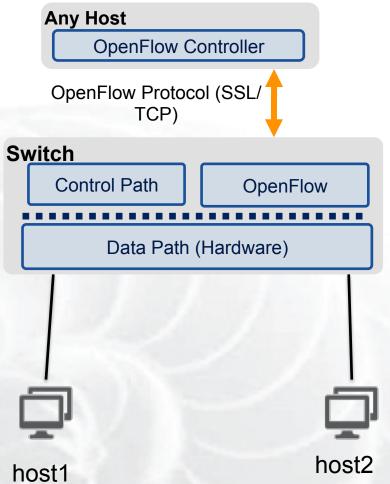

- Host1 sends a packet
- If there are no rules about handling this packet
  - Forward packet to the controller
  - Controller installs a flow
- Subsequent packets do not go through the controller

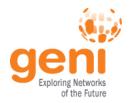

# OpenFlow Basics Flow Table Entries

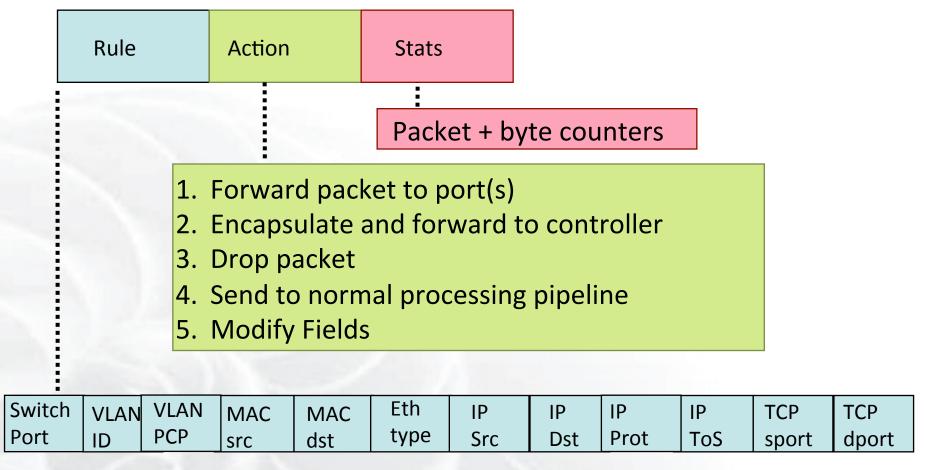

+ mask what fields to match

slide from : http://www.deutsche-telekom-laboratories.de/~robert/GENI-Experimenters-Workshop.ppt

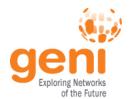

#### **Use Flow Mods**

- Going through the controller on every packet is inefficient
- Installing Flows either proactively or reactively is the right thing to do:
- A Flow Mod consists off:
  - A match on any of the 12 supported fields
  - A rule about what to do matched packets
  - Timeouts about the rules:
    - Hard timeouts
    - Idle timeouts
  - The packet id in reactive controllers

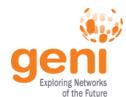

#### **OpenFlow common PitFalls**

- Controller is responsible for all traffic, not just your application!
  - ARPs
  - DHCP
  - LLDP
- Reactive controllers
  - UDP
- Performance in hardware switches
  - Not all actions are supported in hardware
- No STP
  - Broadcast storms

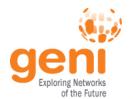

#### **FlowVisor**

- Only one controller per switch
- FlowVisor is a proxy controller that can support multiple controllers

#### FlowSpace describes packet flows:

- Layer 1: Incoming port on switch
- Layer 2: Ethernet src/dst addr, type, vlanid, vlanpcp
- Layer 3: IP src/dst addr, protocol, ToS
- Layer 4: TCP/UDP src/dst port

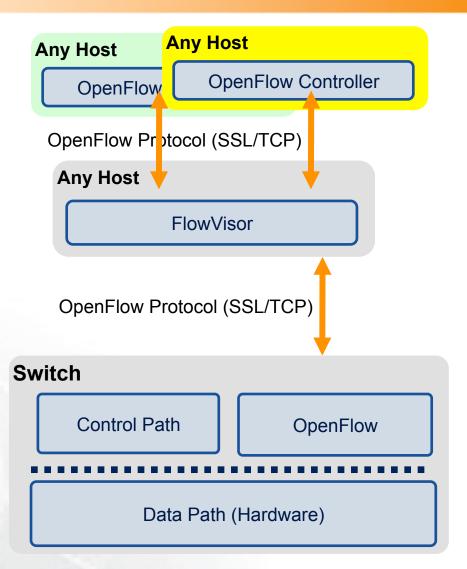

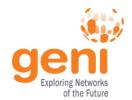

## **GENI Programmable Network**

- Key GENI concept: slices & deep programmability
  - Internet: open innovation in application programs

 GENI: open innovation deep into the network Good old Slice 0 Internet Slice 1 Slice ' Slice 2 OpenFlow switches one of the ways GENI is providing Slice 3 deep programmability Slice 4

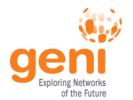

#### Racks and Campuses

- GENI Rack projects are expanding available GENI infrastructure in the US.
- Racks provide reservable, sliceable compute and network resources using Aggregate Managers.
- **GENI AM API compliance**

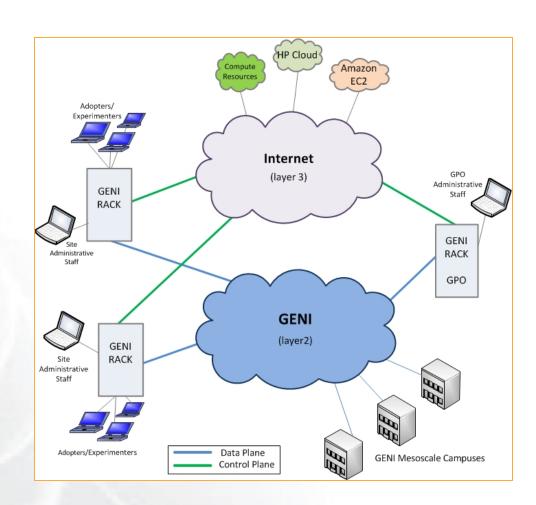

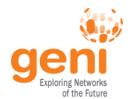

#### **GENI Rack Campuses**

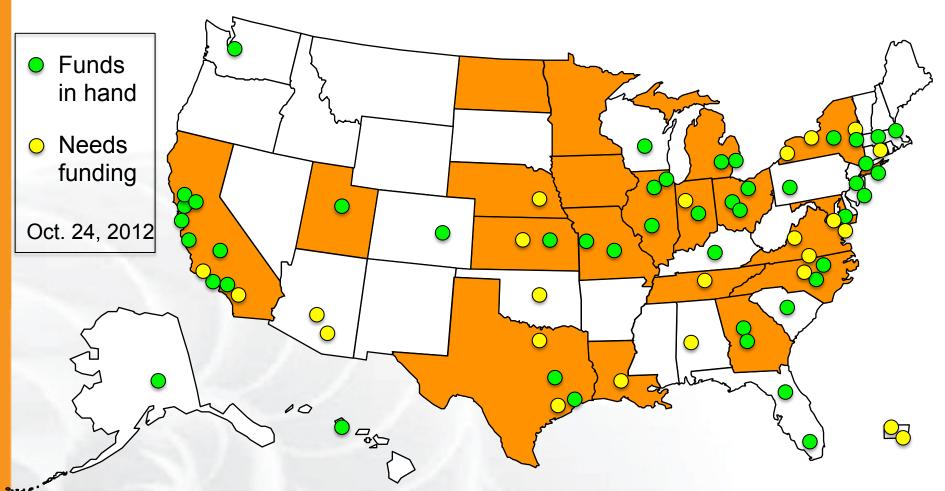

- 43 racks planned this year
- Each rack has an OpenFlow-enabled switch

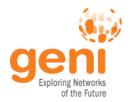

#### **Core Networks**

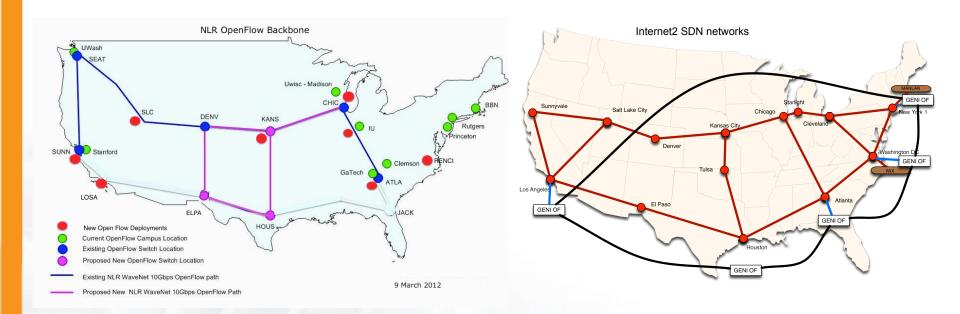

- NLR committed to 2013 meso-scale expansion following reorganization
- Internet2 adding 10GbE paths to Advanced Layer 2 Services (AL2S) at 4 of 5 OpenFlow meso-scale/ProtoGENI Pops
- GENI Aggregate Manager in Internet2 AL2S and dynamic stitching with GENI coming in Spiral 5

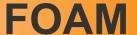

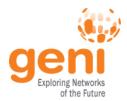

- An OpenFlow Aggregate Manager
- It's a GENI compliant reservation service
  - Helps experimenters reserve flowspace in the **FlowVisor**
- Speaks AM API v1
- Rspecs GENI v3, openflow v3 extension

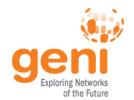

# **OpenFlow Experiments**

### Debugging OpenFlow experiments is hard:

- Network configuration debugging requires coordination
- Many networking elements in play
- No console access to the switch

Before deploying your OpenFlow experiment

test your controller.

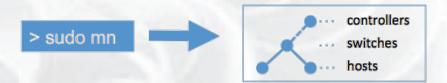

http://mininet.github.com/

http://openvswitch.org/

Monitoring: Netflow,

Security: VLAN

isolation, traffic filtering

QoS: traffic queuing

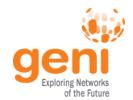

## Run an OpenFlow experiment

## 1 host as OVS switch 3 VMs connected to OVS

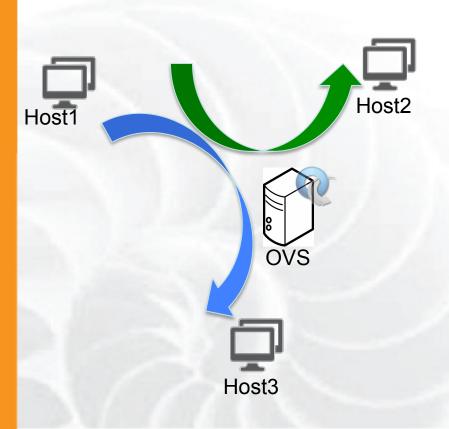

- Setup OVS
- Write simple controllers
  - e.g. divert traffic to a different server
  - Use Python controller PoX

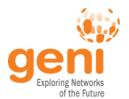

#### To Save Time...

- Your slices have been created for you
  - Slice name: oftutnn
- Resources have been added to your slice
  - 1 raw PC running OVS
  - 3 VMs that act as traffic sources & sinks
  - All resources from Emulab
- Shared public key installed on the resources
  - Private key: ~/.ssh/geni-shared-key
  - You will need to add this key to your ssh-agent
    - ssh-add ~/.ssh/geni-shared-key (password: gec17)
  - To login: nriga@pcxxx.emulab.net
- Luisa will add your account to the slice

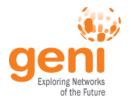

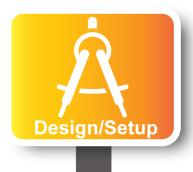

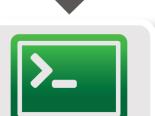

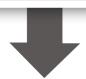

**Execute** 

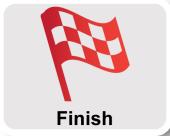

- Part I: Design/Setup
  - Obtain Resources
  - What is OpenFlow, what can I do with Openflow?
  - Demo: Using OpenFlow in GENI
- Part II: Execute
  - Configure and Initialize Services
  - Execute Experiment
- Part III: Finish
  - Teardown Experiment

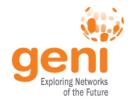

### **Configure OVS**

# OVS is a virtual switch running on a bare metal node.

- The interfaces of the node are the ports of the switch
  - Configure an ethernet bridge
  - add all dataplane ports to the switch
- Can be an OpenFlow switch
  - Need to specify the controller (for convinience on the same host but it can be anywhere)
- Userspace OVS for this exercise

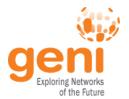

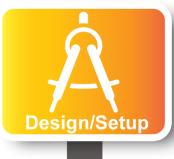

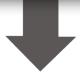

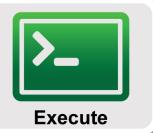

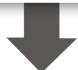

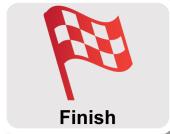

- Part I: Design/Setup
  - Obtain Resources
  - What is OpenFlow, what can I do with Openflow?
  - Demo: Using OpenFlow in GENI
- Part II: Execute
  - Configure and Initialize Services
  - Execute Experiment
- Part III: Finish
  - Teardown Experiment

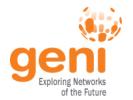

### **Experiments (1/4)**

- 1. Verify connectivity with using a learning switch
  - See the flow between host start and stop based on the controller
  - Soft versus hard timeouts

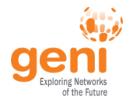

### **Experiments (2/4)**

- 2. Write a controller that will duplicate traffic to a different port on the switch
  - Use tcpdump to see the duplication

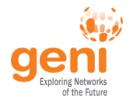

### Experiments (3/4)

- 3. Write a controller that will do port forwarding on your server
  - Use netcat to run two servers on host2

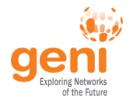

### **Experiments (4/4)**

- 3. Write a controller that will redirect packets to a proxy
  - What fields do you need to overwrite?
  - Which packets needs special handling?
  - Use netcat to see the deflection

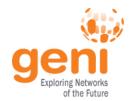

## Part III: Finish Experiment

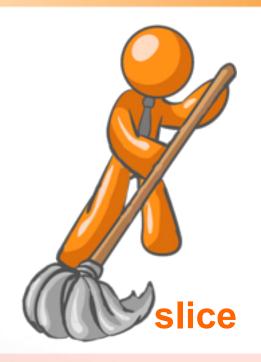

When your experiment is done, you should always release your resources.

- Normally this is when you would archive your data
- Delete your slivers at each aggregate